## **Einfach online bestellen**

Hier erfährst Du, wie Du Dein Essen im Internet vorbestellen kannst:

Zuerst startest Du den Internet-Explorer:

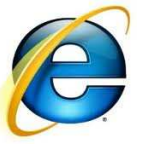

In der Adresszeile gibst Du den folgenden Pfad an:

https://www.schulmensa.net/Boetzingen/Vorbesteller/

Wenn Du jetzt die ENTER-Taste drückst, wird schon die Anmeldung angezeigt:

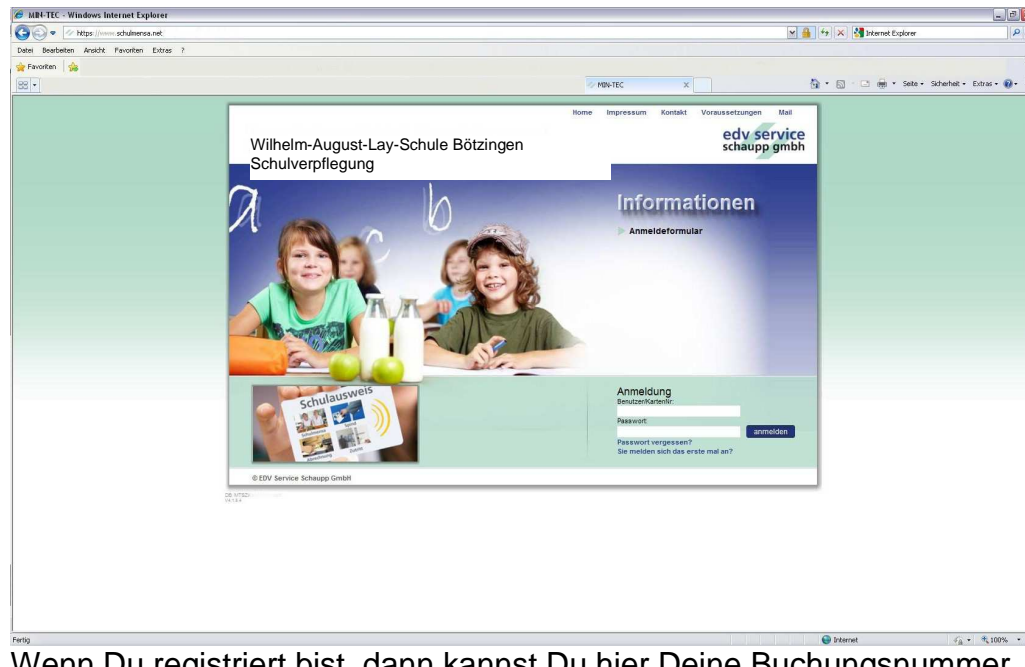

Wenn Du registriert bist, dann kannst Du hier Deine Buchungsnummer (123-1234567) und Dein Passwort (Geburtsdatum TT.MM.JJJJ) eingeben. Dann klickst Du auf "anmelden".

Wenn du deine Anmeldedaten richtig eingegeben hast, erscheint jetzt ein Feld, in dem Du sehen kannst, was es zum Essen gibt.

Um ein Essen zu bestellen, klickst Du einfach auf das Feld. Es wird dann grün! Alle grünen Felder zeigen an, was Du bestellt hast.

Im Feld Anzahl kannst Du wählen wie viel Essen Du bestellen möchtest. Wenn Du das Essen doch nicht möchtest ändere die Zahl wieder auf "0".

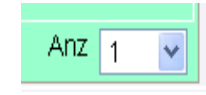

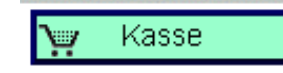

Wenn Du alles so ausgewählt hast wie Du es möchtest, dann klickst Du links oben auf den Knopf "Kasse"

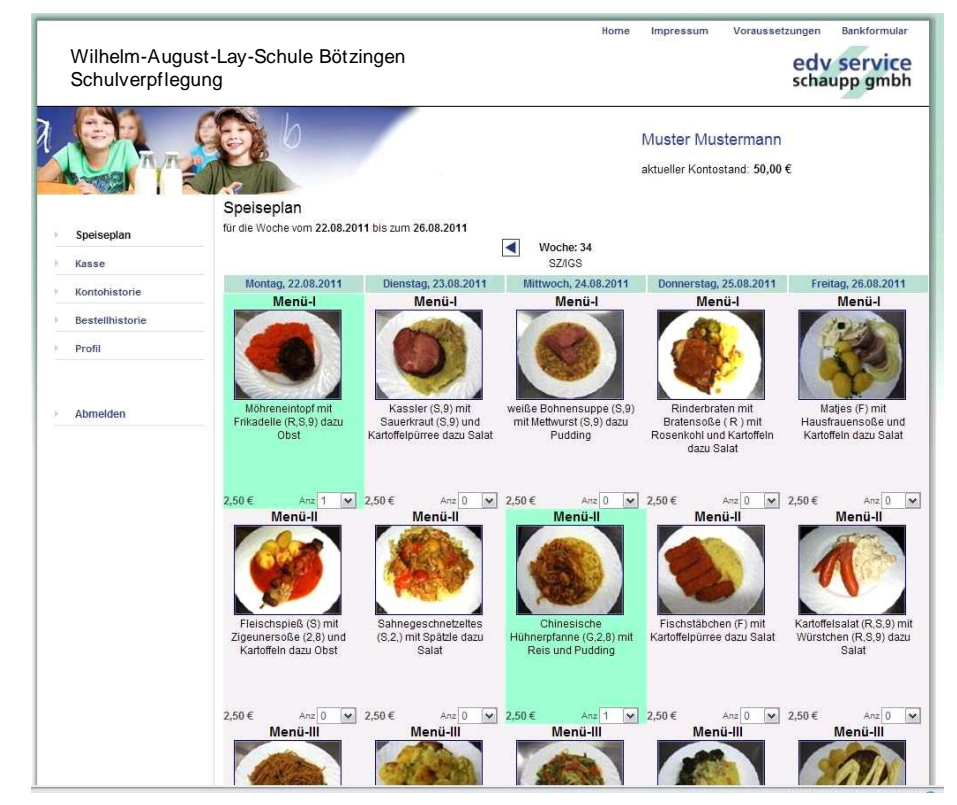

Hier wird noch einmal alles aufgelistet, was Du auf dem Speise-plan ausgewählt hattest. Jetzt klickst Du auf "Bestellung bezahlen" und dann auf OK.

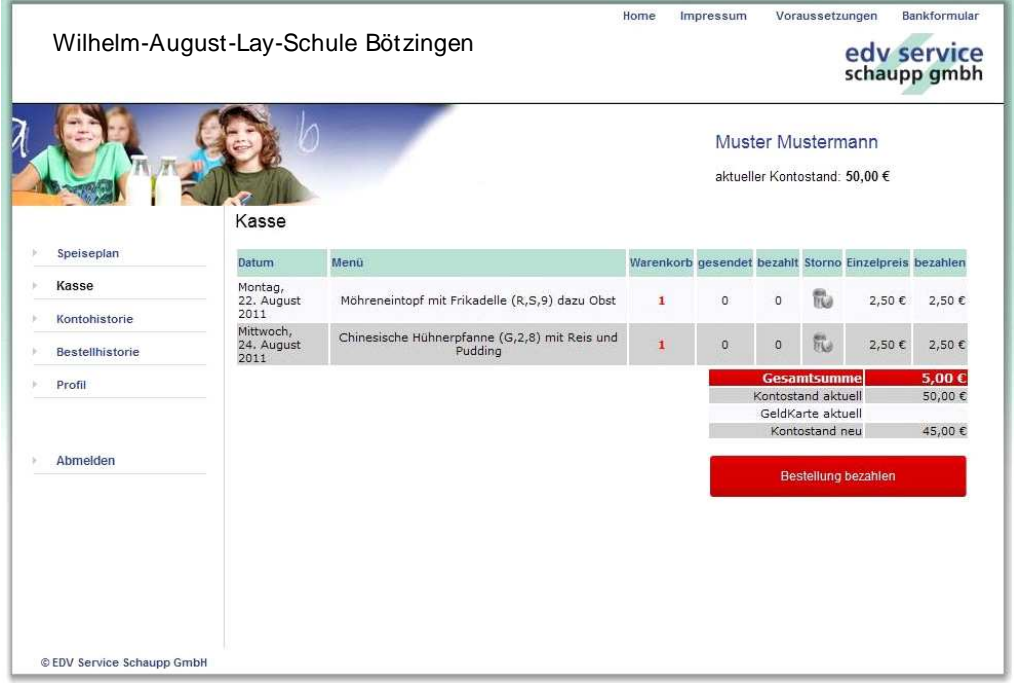

Zum Schluss meldest Du Dich einfach ab, indem Du auf "Abmelden" klickst.

## **Stornierung**

Wenn Du nachträglich eine Bestellung wieder stornieren möchtest, dann gehst Du einfach wieder in die Vorbestellung und stellst bei dem Essen, das Du nicht haben möchtest, die Anzahl auf 0.

Dann gehst Du wieder zur "Kasse" und klickst auf "Stornieren".

Um herauszufinden auf welches Konto Du überweisen musst, klickst Du auf den Button "Bankformular".

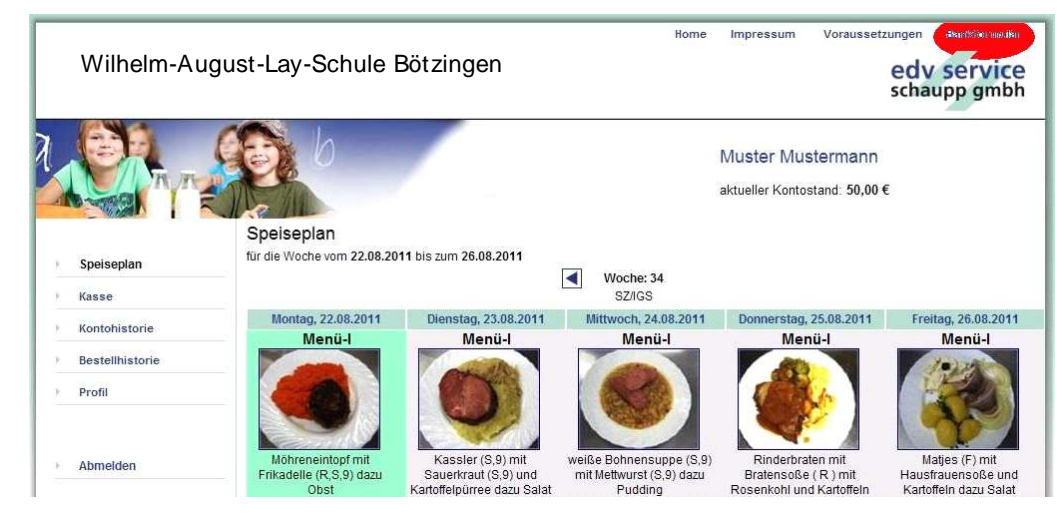

Folgendes Fenster wird dann angezeigt:

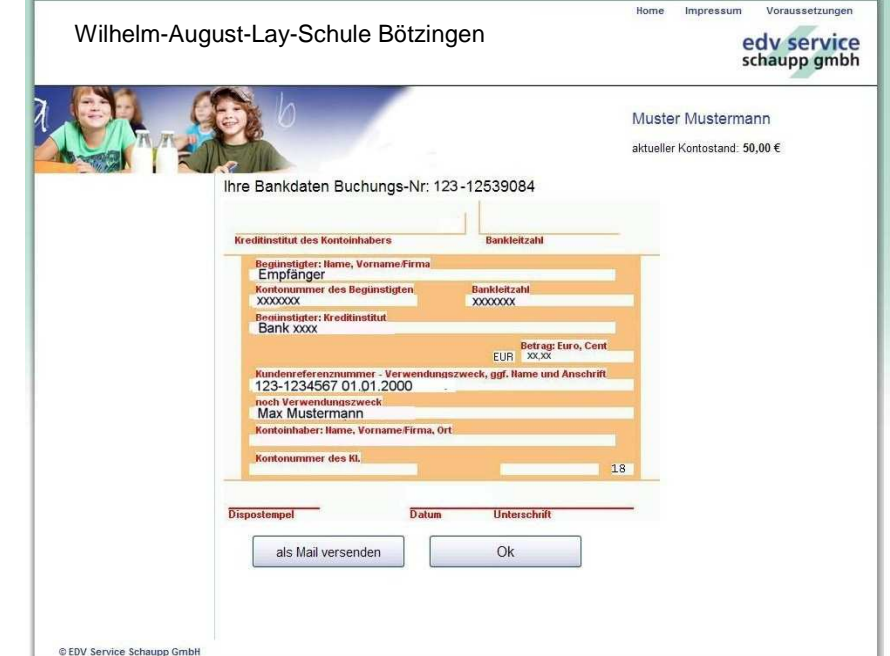